## Lesson 08: HelloWorld in Eclipse (W02D4) Balboa High School

[Michael Ferraro](mailto:mferraro@balstaff.org)

August 26, 2015

<span id="page-0-0"></span>1 / 16

 $209$ 

イロト 不優 ト 不差 ト 不差 トー 差

- **1** Convert 107 to (a) binary and (b) then into hex.
- How many bits are in a file of size  $2MB$ <sup>2</sup> For simplicity, use  $1MB =$  $10^6$ B.
- **3** If your Internet connection can run at a steady 16Mbps (16 megabits per second) downstream (i.e., from the Internet to your computer), how long would a 250MB file take to download? If you've taken Physics, this problem isn't so bad!

Announcement: There will be a quiz on Tues, 9/1! Topics list appears at the end of the slides.

<sup>&</sup>lt;sup>1</sup>Capital 'B' stands for *[b](#page-0-0)ytes*, while lowercase 'b' is for *bi[ts](#page-2-0)*.  $\overline{z}$ 2 / 16

<span id="page-2-0"></span>Students will compile Java source code via (a) the command line and (b) Eclipse.

## Mounting Your Locker Folder in Linux

- You are using the generic student user account when you "log in" to Linux
- Use the Mount APCS/AOIT Locker launcher on your desktop
- Once mounted, the Nautilus file manager will allow you to locate your remote home directory as a "local" folder
- **•** From a terminal shell, let's make a temporary working directory:

```
cd MOUNTED/apcs-locker
mkdir tmp
```
- **1** Start terminal shell
- <sup>2</sup> Change directory to ∼/MOUNTED/apcs-locker/tmp

K ロ ▶ K @ ▶ K 할 > K 할 > → 할 → 9 Q Q

- $\bullet$  Edit  $\rightarrow$  Compile  $\rightarrow$  Run:
	- **O** gedit HelloWorld.java &
	- <sup>2</sup> javac HelloWorld.java
	- **3** java HelloWorld

**• BEFORE** starting Eclipse, create a workspace folder called workspace0 in your locker directory:

~/MOUNTED/apcs-locker/workspace0

- A *project* in Eclipse contains items related to your program.
- Project folders contain...
	- $\bullet$  1 or more . java files<sup>2</sup>
	- $\bullet$  1 or more . class files<sup>3</sup>
	- metafiles that Eclipse uses to hold information about your project/workspace
	- image files, sound files, etc. that may be used by your program

 $^3$ compiled Java bytecode files

 $2$ Java source files

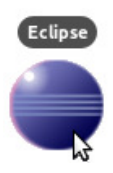

- Start Eclipse using shortcut on dock or "eclipse &" at shell prompt
- Make sure you point Eclipse to your newly-created workspace0 folder

Pay close attention as I demonstrate how to create a new Java project. . .

Pay close attention as I demonstrate how to create a new Java project. . .

10 / 16

K ロ ▶ K @ ▶ K 할 > K 할 > → 할 → 9 Q Q

Let's add a file to our project: HelloWorld.java

- Pay close attention as I demonstrate how to create a new Java project. . .
- Let's add a file to our project: HelloWorld.java
- Populate the source file with Java code that prints this text to the console:

Hello, World!

- Pay close attention as I demonstrate how to create a new Java project. . .
- Let's add a file to our project: HelloWorld.java
- Populate the source file with Java code that prints this text to the console:

イロト 不優 ト 不重 ト 不重 トー 重

Hello, World!

• How do we compile and run in Eclipse?

- it's an IDE [Integrated Development Environment]
- built-in editor with code highlighting & auto-indenting

K ロ ▶ K @ ▶ K 할 ▶ K 할 ▶ ( 할 ) 900

- written in Java!
- **o** free!
- Starting with PS  $#1$ , you'll need to push code to GitHub.
- Let's push HelloWorld project using github-push.sh. . .

K ロ X (日) X (日) X (日) X (日) X (日) X (日) X (日) X (日) X (日) X (日) X (日)

- See our code at <http://github.com>.
- How do you make changes when at home?
- UNIX commands: ls, cd, mkdir, & cp
- Wildcards to specify multiple files
- Filesystem basics: root dir, special directory entries . and ..
- Conversions: decimal  $\leftrightarrow$  binary  $\leftrightarrow$  hex
- $\bullet$  Determining  $\#$  of bits & bytes needed to represent decimal numbers
- Finding problems with a broken HelloWorld
- Carrying out the edit-compile-link process in Java from the command line
- Roles of an operating system
- This list may not be all-inclusive!

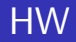

- **1** Finish PS  $\#1$ ,  $\S4$  so that you're done with  $\S\S1-4$  and ready to begin §5 next week.
- 2 Set up Eclipse @ home:
	- download Eclipse (Mars release) from [here](http://www.eclipse.org/downloads/packages/eclipse-ide-java-developers/marsr)
	- Windows users: unzip $^4$  to C:\Program Files\,

make desktop shortcut to

C:\Program Files\eclipse\eclipse.exe

- make a working directory in Documents folder called workspace0
- **•** start Eclipse, pointing it to your workspace0 directory
- Repeat today's HelloWorld exercise in Eclipse

 $4$ Don't have a good zip program? Try  $7$ -zip.